## 家庭で行うこと

参加者としてミーテイングに参加する時の注意点

ZOOMをダウンロードする (※②参照) ミーティングに参加する

ブラウザ上(yahoo! Google Edge他)の場合、不 安定&使える機能が制約されるため、Zoomをダウン ロードすることをお勧めします。

スマートフォンからご利用の場合は、Zoomアプリをダ ウンロードの上ご使用下さい。

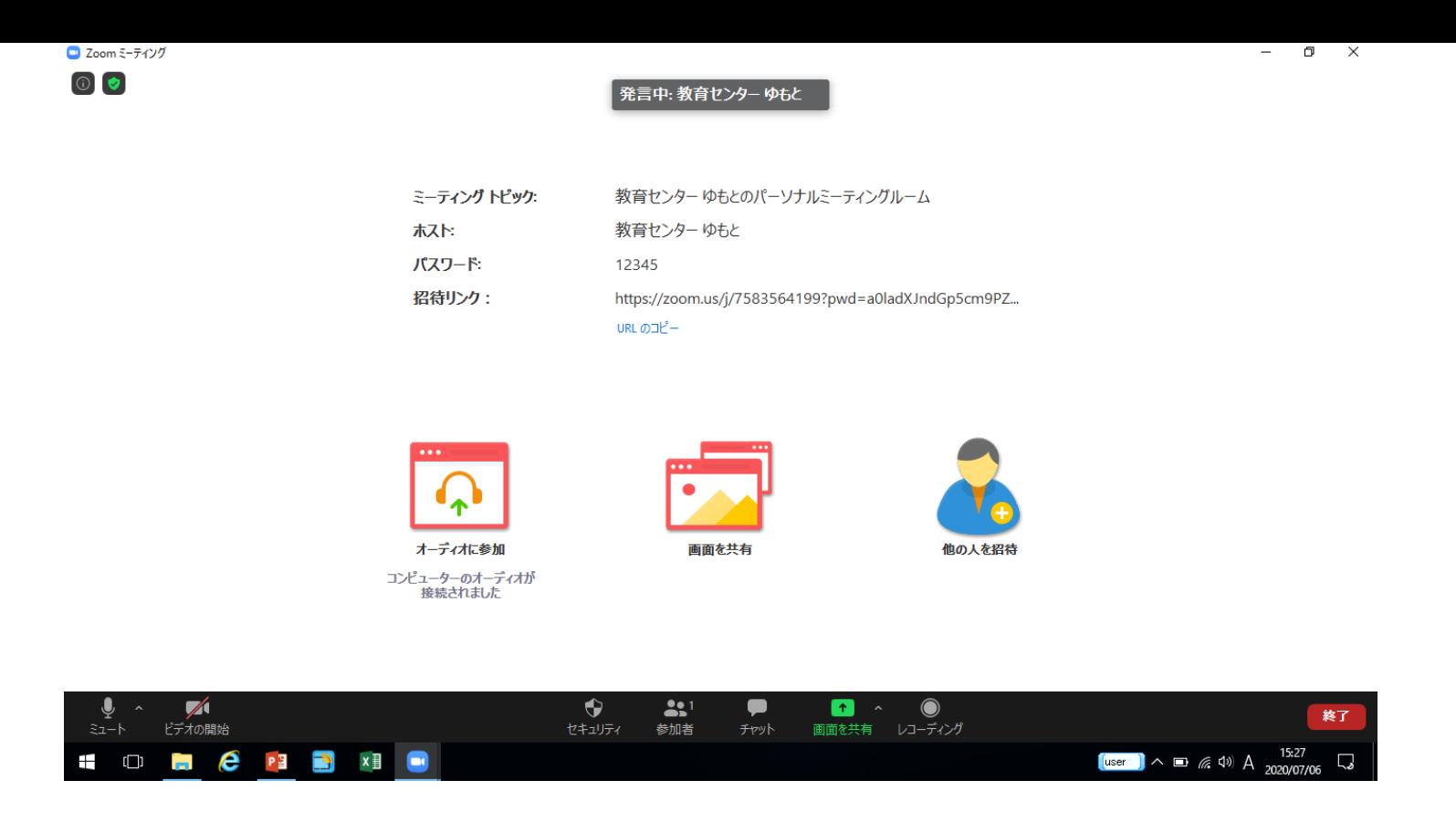

先生がミーティングを開始し、参加が許可される と、画面が共有されます。

- ※ 画面左下、「**ビデオを開始**」してください。 →**室内の背景が映りこみます。場所や背景 にご注意**ください。
- ※ 参加し、映像と音楽が聞こえればOKです。
- ※ **退出して終わり**になります。
- ※ 特に指示があったり、交流等の取組をする 予定はありませんので接続練習ができれば 終わりです(5分程度を予定)